## **Module Combine 3D**

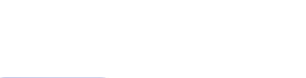

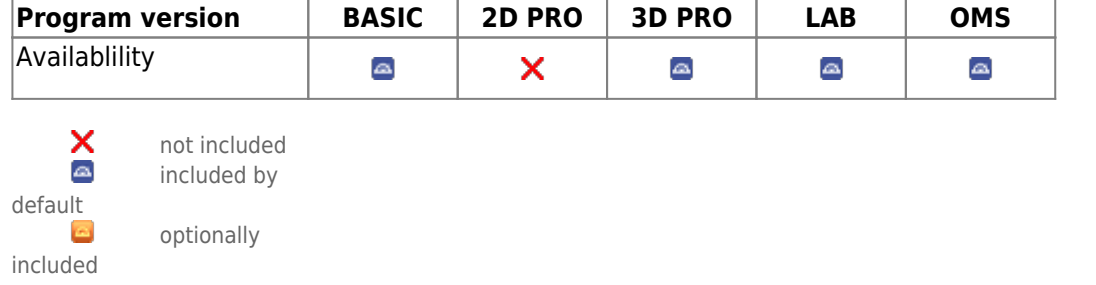

The Combine 3D module provides 2 separate modes for the combination of two 3D findings based on overlapping features to allow additional options for visualization, diagnostics or planning.

## **First Steps**

- 1. Open module with 2 findings
- 2. Select corresponding reference points
- 3. For ICP registration, select surface region
- 4. Switch to tab |Combine| and configure result
- 5. Save result as finding

## **Module user interface**

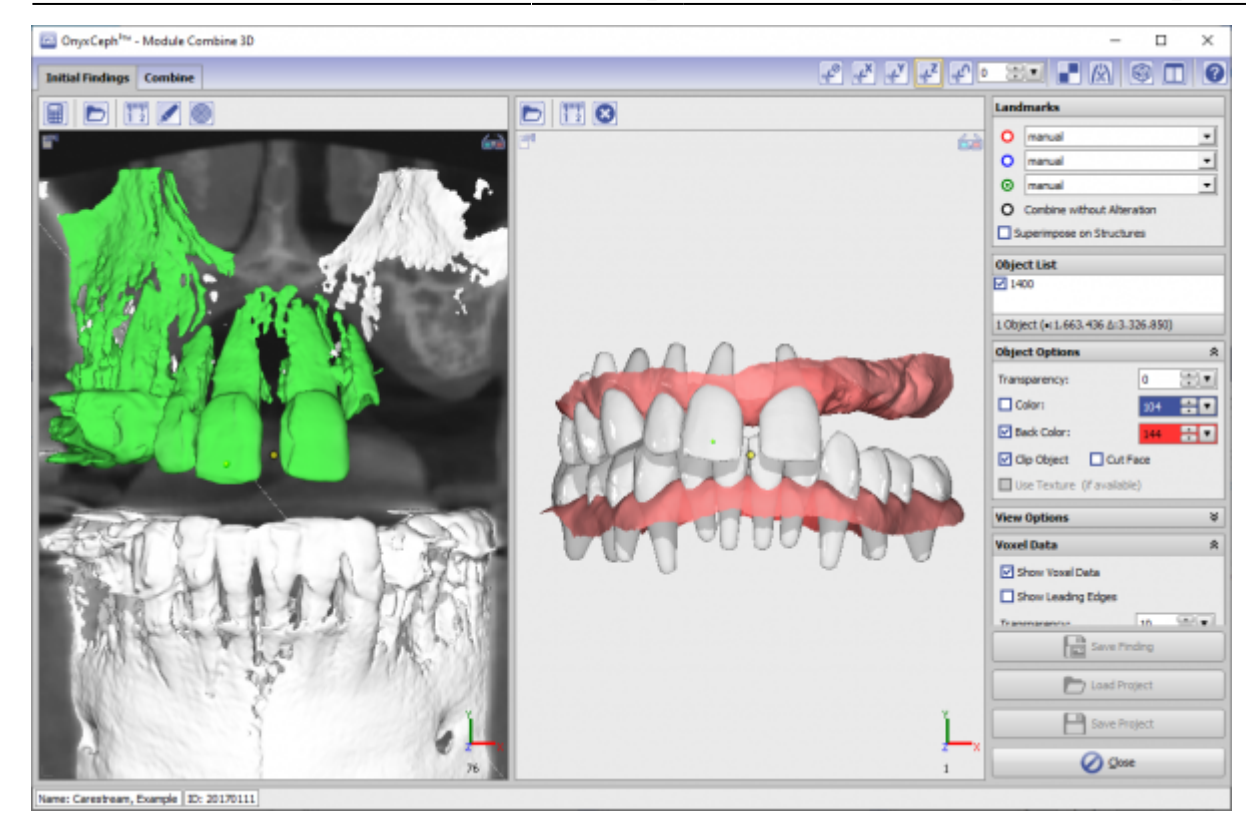

## **Verweise**

**[Combine 3D](https://youtu.be/fxIJGAIgb7c)** [Panel Surface Registration 3D](http://www.onyxwiki.net/doku.php?id=en:registrierform) W

From: <http://www.onyxwiki.net/>- **[OnyxCeph³™ Wiki]**

Permanent link: **[http://www.onyxwiki.net/doku.php?id=en:combine\\_3d&rev=1667208413](http://www.onyxwiki.net/doku.php?id=en:combine_3d&rev=1667208413)**

Last update: **2022/10/31 10:26**

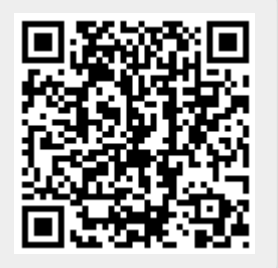